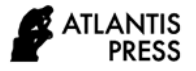

# **Information System for Providing Food Services Based on Mobile Application Using Flutter Framework**

Asroni<sup>1\*</sup>, Slamet Riyadi<sup>1</sup>, Taufiq Cahyono<sup>1</sup>

*<sup>1</sup>Universitas Muhammadiyah Yogyakarta, Indonesia \*Corresponding author. Email: asroni@umy.ac.id*

# **ABSTRACT**

Foodservice is a food management that is handled by individuals and companies that provide food somewhere to meet the various needs of its providers based on orders. The progress of information technology is growing rapidly. One of them *is* a smartphone or better known as a smartphone, which uses the operating system like a computer. Al Iman Boga has a website-based foodservice booking information system that is required to open a browser and is less efficient. For the public to use food services, this research requires the development of a mobile-based food service information system*.* In the development of mobile applications is widely facilitated with frameworks, one of which is flutter. Flutter has advantages over other frameworks, one of which is super smooth animation. If there is no excessive element, then mobile applications developed using flutter can constantly run 60-120fps for using its own rendering system. In flutter, it can download android APK and iOS IPA files. This application is built with the Waterfall method with several stages: analysis, design, Coding, and Testing. The results of this study show that the application is following the purpose and design. With this application, it can help the provision of food service in building mobile applications. The system helps in the transaction process of food catering sales in Al Iman Boga.

*Keywords:* Boga Services, Information Systems, Flutter, Waterfall

## **1. INTRODUCTION**

Foodservice is a food management that is handled by individuals and companies that provide food somewhere to meet the various needs of its providers based on orders. Foodservice products or catering food is a benchmark of consumer satisfaction that is adjusted to the habits and experiences of those consumers who enjoy the product [1].

Advances in information technology are increasingly rapid, one of which is smartphones or better known as smartphones that have used the operating system like a computer. Smartphones can be installed in a wide range of applications easily and quickly. Android is one of the Linux based operating systems used on mobile devices. Android systems and applications are constantly evolving, making developers to continue to advance the technology in the world[2].

Al-Iman Boga has a website-based foodservice booking information system. This application still has its drawbacks, namely the display that is still simple and less dynamic. Most people nowadays are used to using smartphones. Ordering food in Boga Al-Iman itself still requires opening a browser on a smartphone or computer first. Therefore, in this research is the development of a mobile-based food service information system*[3]*.

A mobile application is a system that can run on both android and android iOS devices*[4]*. Mobile applications

are widely developed using The Java, React, and Dart languages for now. It has now used a framework in a language to make it easier for develop pers to develop a system. Frameworks for mobile application development are Java, React Native, and Flutter*[5]*. Each framework has its disadvantages and advantages*[6]*. But flutter has advantages over other frameworks, one of which is super smooth animation. If there is no excessive element, then mobile applications developed using framework flutter can constantly run 60-120fps because it uses its own rendering system. In flutter, it can download android APK and iOS IPA files*[7] [8]*.

## **2. METHOD**

This research applies the SDLC *(Software Development Life Cycle) method for* system development. This method is the cycle of system development[9] [10]. For SDLC model that was included in this study is the *waterfall model*[9]*.* This method is a system development cycle in software. There are several stages, as follows:

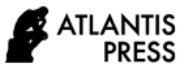

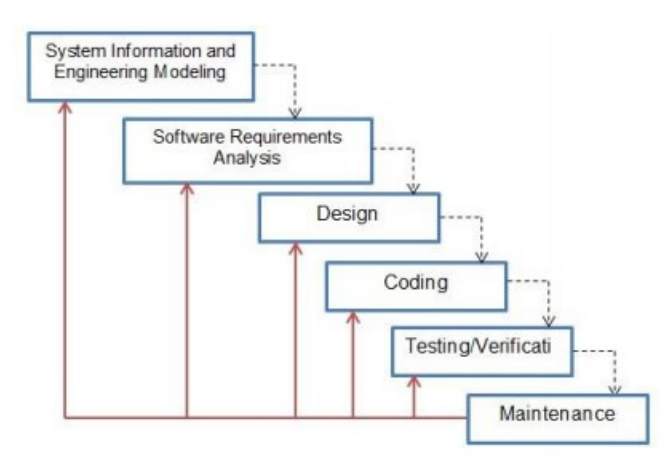

Figure 2.1 *Waterfall Method*

### *2.1. Planning Stage*

The planning or modeling stage is a study of application module development needs. This stage is done planning about the application module to be created and determine the strategy for application development.

## *2.2. Needs Analysis*

At this stage, researchers collect data related to the need to build applications by observing existing research objects. The collected data is used to analyze the system's needs and functions in the application to be built.

#### *2.3. System Design*

This stage results from processed needs analysis than presented in a system design that will be used for the application development process's needs. In this stage also carried out planning related to programming languages and databases used.

## *2.4. Implementation*

This stage is the result of the planning stage will be implemented at this stage. Each function is built based on the needs of the system design. The system is built using programming language and *database as* planned at an earlier stage.

## *2.5. Testing*

In this stage, the results of system development are tested based on the design and needs that existed in the previous stages to ensure that the system is under the needs and there are no *errors.*

## *2.6. Maintenance Stage*

This stage is necessary for the maintenance of the system, because for maintenance in fixing errors or weaknesses of the system that are not detected during testing and improve system performance so that all functions run properly.

# **3. RESULTS AND DISCUSSIONS**

# **3.1. DATABASE CREATION**

In this step, it is ensured that Apache and MySQL are connected[11]. To create a database open a browser with an address [http://localhost:8282/phpmyadmin/index.php.](http://localhost:8282/phpmyadmin/index.php) Databases that have been built are user, product, and basket, as for the database as in figure 3.1.

| phpMyAdmin                                                 | C Clearer 127.9.1.1 . Exhibition shows                                                                                                |
|------------------------------------------------------------|----------------------------------------------------------------------------------------------------|
| 全国の印刷を                                                     | 5/ Structure 17 501 4, Search 12 Georg 12 Export 12 Import 1 Operations # Privileges 12 Routiaes (9 Eu                                |
| <b>Recent Equation</b>                                     | <b>Fillers</b>                                                                                                    |
| $-1.6$ MW<br>$\lambda$<br><b>Controller</b>                | Contaming the word                                                                                                    |
| L. A New                                                   | Table - Action<br>Rows at Type Collation<br>fize Overload                                                                             |
| <b>Hillie heransing</b>                                    | □ keranjang gir ( Browse S/ Shuchro in Search & Hood @ Empti @ Drio<br>4 InnoCGI latin1 pwedish c) 44 A44                             |
| IF in product                                              | product ( Gloves 2 Stracture & Search & Insert @ Empty @ Drep<br>4 InnoDB latin't awardsh c) 44 A44                                   |
| Bir in user                                                |                                                                                                    |
| <b>R-11 1008</b><br>GLL: GARNER                            | 会 图 Browse [A] Structure (@ Search Si Insert @ Empty @ Drop<br>1 InnoDB latin1 awadish d 14 PAR<br>$\Box$ user<br>3 tables Sum<br>8.8 |
| iki-i il trad                                              | 21 InnoDB Min1 swedish ci 10 Rd                                                                                                    |
| <b>Richard Bill</b>                                        | <sup>+</sup> □ Checkall<br> w <br>With selected:                                                                                      |
| <b>IELLI cradato</b>                                       |                                                                                                    |
| <b>BLL datasalathouse</b><br>(6)-110 800 rentalmyces!      | <b>Guined BLOats dictionary</b>                                                                                                    |
| Bi-i Mamubon schema                                        | <b>IL Create table</b>                                                                                                    |
| <b>B-12 RM</b>                                             |                                                                                                    |
| <b>Bi-Li kuncaro login</b>                                 | Number of columns: 4 3<br>Name:                                                                                                    |
| <b>BLUe lanevaloco</b>                                     |                                                                                                    |
| <b>Bill is lanewicrud</b><br><b>ALL: lanevel socialite</b> |                                                                                                    |
| Bill laundti, latarel                                      |                                                                                                    |
| <b>SE-CE FVSS</b>                                          |                                                                                                    |
| A-12 MM 68                                                 |                                                                                                    |
| R.L. performance acherral                                  |                                                                                                    |
| <b>IELLI perpusku</b>                                      |                                                                                                    |
| <b>IRLIN pestuk</b><br><b>ALL proveding</b>                |                                                                                                    |
| <b>ELLI pred</b>                                           |                                                                                                    |
|                                                            |                                                                                                    |

Figure 3.1 *PhpMyAdmin Database*

## *3.2. Login Page*

The *login* page listed in figure 3.2 shows there are two options. The *user* can go directly to the menu if it has been registered, and the user *can* register if there is no account. After filling out the form, the *user* can enter the menu<sup>[12]</sup>.

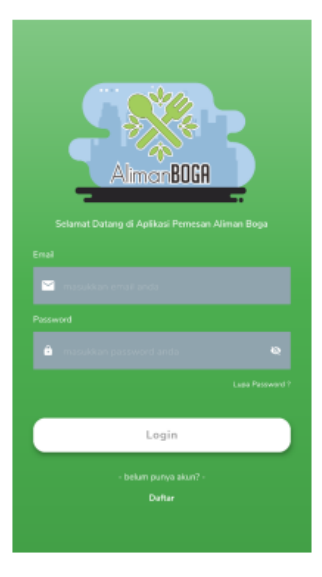

Figure 3.2 *Login Page*

#### *3.3. Register Page*

In the 3.3-page register image, the *user must* complete by filling in the data on the form*.* If it is not complete, then the user cannot register a new account[2].

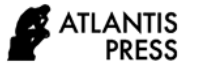

| Nama Lengkap   |                            |
|----------------|----------------------------|
|                | masukkan nama lengkap anda |
| Errail         |                            |
| masukkan email |                            |
| Nama Pengguna  |                            |
|                | masukkan usemame           |
| Kata Sandi     |                            |
|                | masukkan kata sandi        |
| No. Telp       |                            |
|                | masukkan nomor telepon     |
| Janis Kelamin  |                            |
| $\supset$ Pria | Wanita                     |
| Pendidikan     |                            |
|                | Jenjang Pendidikan         |

Figure 3.3 *Register Page*

# *3.4. Home Page*

In figure 3.4 shows the home menu. On the home or main menu, users can see promotional slide banners, select buttons to go to catalog navigation, my cart and about, as well as best-selling products. To move to another page the user can press the bottom bar button[13].

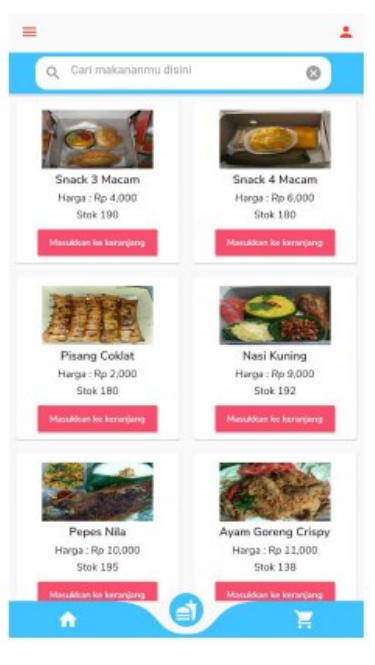

Figure 3.4 Catalog Page

# *3.6. Order Details page*

In figure 3.5 shows the order detail *page.* Users can order with the amount as desired and the date for the booking. If you have pressed the *order*, the data automatically enters the basket and sent via *user email.*

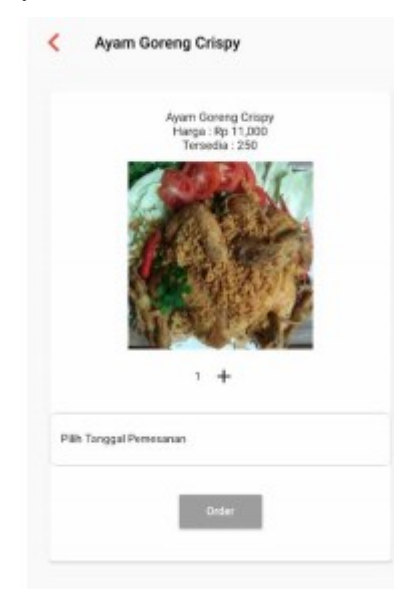

Figure 3.5 Order *Detail Page*

## *3.7. Successful Order Page*

In figure 3.5 shows the successful order page. Users can see order cart details after pressing the "my order" check button.

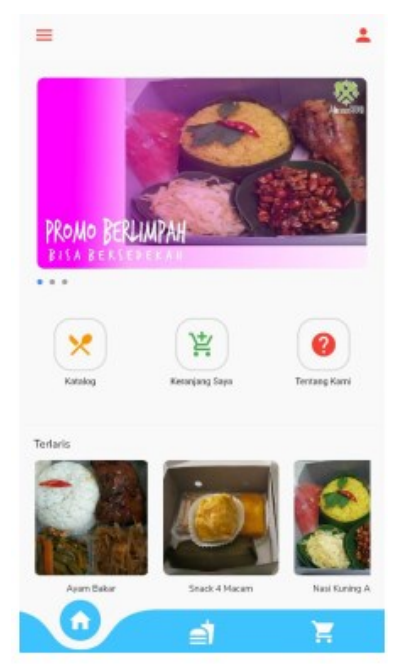

Figure 3.4 *Home Page*

## *3.5. Catalog page*

In figure 3.4 shows the catalogue pages. *Users* can order a variety of food, more than 1 product. *Users* can also search for food by searching for the search field.

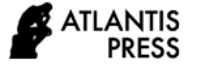

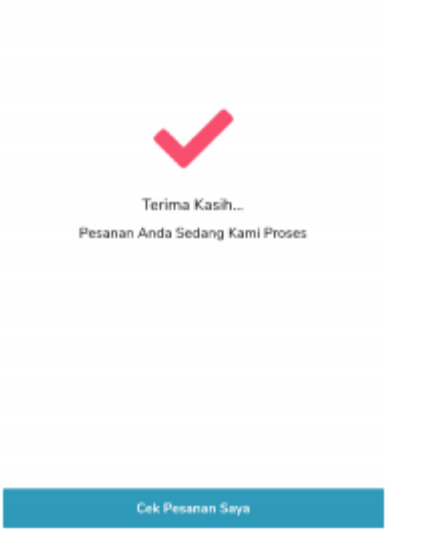

Figure 3.5 Success *Order* Page

# *3.8. Cart Page*

In figure 3.6 shows the order basket page. *The user* can cancel the order if there is an error when ordering. Payment will be sent to email by the system. The booking status is also stated on the label. If you have not made a payment, then the status is still waiting. If you have already made a payment, then the status changed to have been paid. The admin will confirm the status itself.

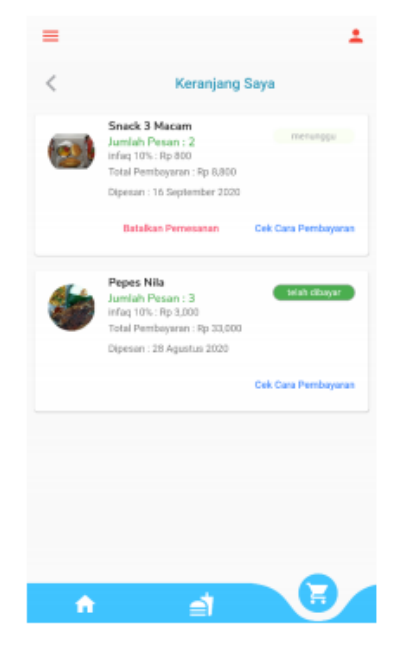

Figure 3.6 Cart Pages

# *3.9. Check Payment Page*

In figure 3.7 shows the payment check page. To find out how to pay, users can view this page. On this page, there is payment details information.

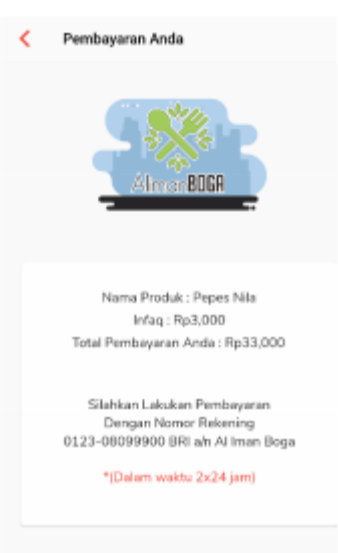

Figure 3.7 Payment Check Page

# *3.10. About Page*

In figure 3.8 shows the about page. Users can find out about app and version developer information.

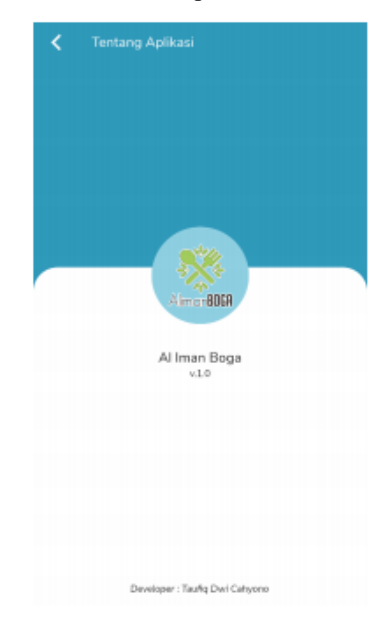

Figure 3.8 Page *About*

# *3.11. Black Box Testing*

This test is carried out to determine the results of the system's execution by observing the test data by examining the overall functional and evaluating the appearance of the application[14] [15]. The following tests are in table 3.1.

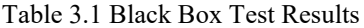

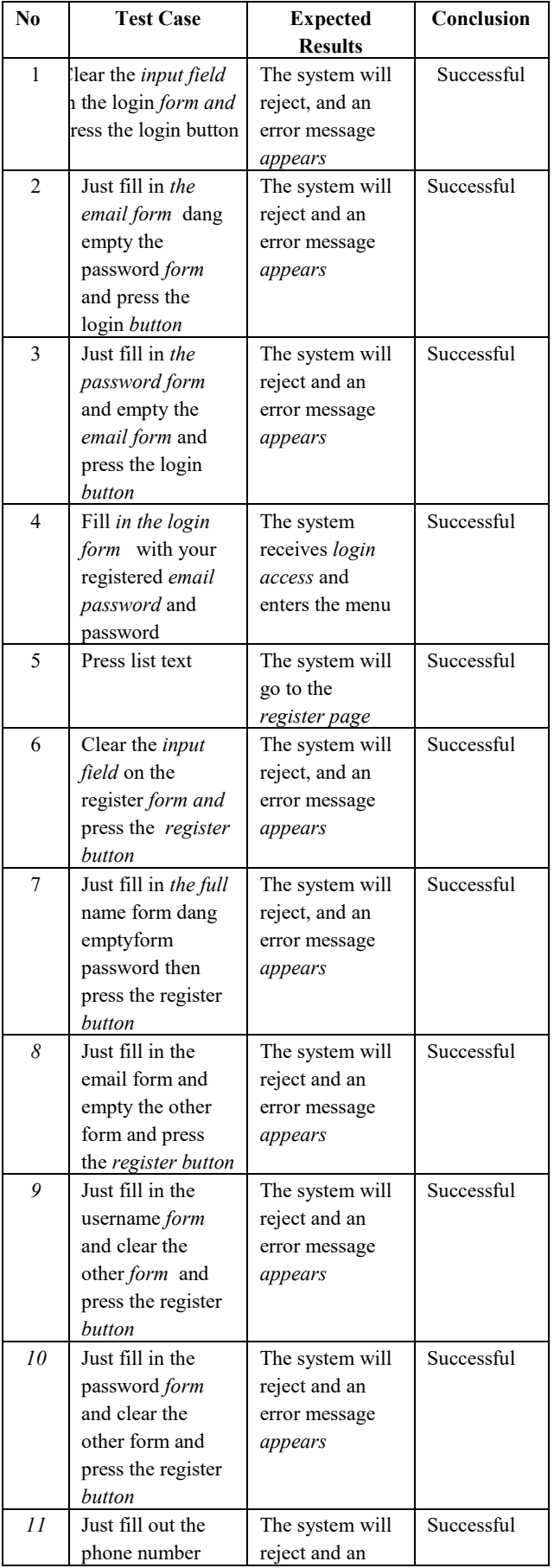

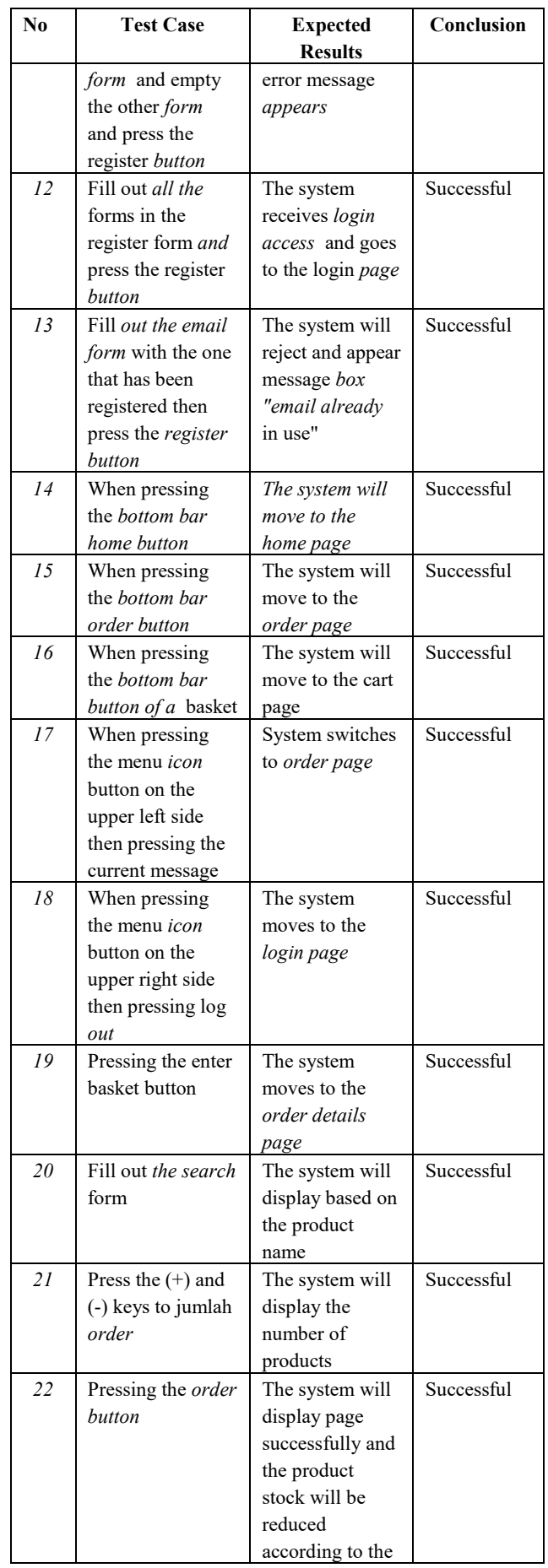

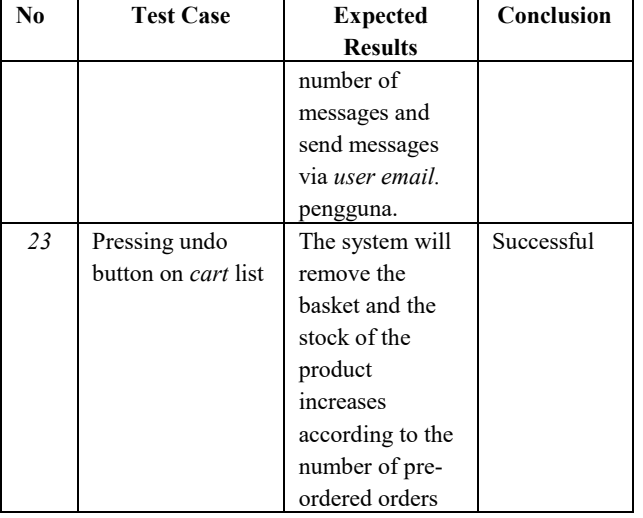

# **4. CONCLUSION**

The results of the discussion and testing described and described by the author in "Information System *for Providing Mobile-Based* Food Services Using Flutter Framework," it can be concluded that:

1. Information System for Providing Food Services Based on Mobile Using Flutter Framework can help provide food service services in building mobile applications.

2. The system helps in the process of selling food in Al-Iman Boga.

# **REFERENCES**

- [1] S. Kardigantara, "Diklat: Operasional Katering," Bdg. STPB, 2006.
- [2] A. D. Latture, "Backdrop: An Exploration of Flutter," p. 9.
- [3] A. E. Fentaw, "Cross platform mobile application development: a comparison study of React Native Vs Flutter," p. 98.
- [4] A. Praveen, K. Nanda, N. Rajith, N. Giriraj, R. Radhika, and N. Mahesh, "Conference Room Booking Application using Flutter," p. 3.
- [5] C. Rieger and T. A. Majchrzak, "Towards the definitive evaluation framework for cross-platform app development approaches," J. Syst. Softw., vol. 153, pp. 175–199, 2019.
- [6] B. Milner and X. Shao, "Clean speech reconstruction from MFCC vectors and fundamental frequency using an integrated front-end," Speech Commun., vol. 48, no. 6, pp. 697–715, Jun. 2006, doi: 10.1016/j.specom.2005.10.004.
- [7] G. Idan Arb and K. Al-Majdi, "A Freights Status Management System Based on Dart and Flutter Programming Language," J. Phys. Conf. Ser., vol. 1530, p. 012020, May 2020, doi: 10.1088/1742- 6596/1530/1/012020.
- [8] O. Dahl, "Exploring End User's Perception of Flutter Mobile Apps," p. 46.
- [9] A. B. Kamaludin and D. Dharmayanti, "APPLICATION MONITORING THE COURIER ON PETSHOP UTILIZING WEBSOCKET AND FLUTTER."
- [10] Y.R. Handayanto and K.E. Dewi, "DEVELOPMENT OF BLOOD DONOR APPLICATION USING GEOFENCING AND FIREBASE TECHNOLOGY ON ANDROID PLATFORM."
- [11] A. M. Qadir and P. Cooper, "GPS-based Mobile Cross-platform Cargo Tracking System with Webbased Application," in 2020 8th International Symposium on Digital Forensics and Security (ISDFS), Beirut, Lebanon, Jun. 2020, pp. 1–7, doi: 10.1109/ISDFS49300.2020.9116336.
- [12] Y. Cheon and C. Chavez, "Creating Flutter Apps from Native Android Apps," p. 10.
- [13] S. Aminah, S. B. Bhaskoro, and A. S. Sunarya, "Desain dan Implementasi Aplikasi Inventaris Alat Praktikum Pada Laboratorium Berbasis Android dan QR Code," 2020, vol. 1, no. 1, pp. 91–95.
- [14] R. Groz, N. Bremond, A. Simao, and C. Oriat, "hWinference: A heuristic approach to retrieve models through black box testing," J. Syst. Softw., vol. 159, p. 110426, Jan. 2020, doi: 10.1016/j.jss.2019.110426.
- [15] T. Hidayat and M. Muttaqin, "Pengujian Sistem Informasi Pendaftaran dan Pembayaran Wisuda Online menggunakan Black Box Testing dengan Metode Equivalence Partitioning dan Boundary Value Analysis," vol. 6, p. 5, 2018.